# INTÉRACTIVE DATA VIZ SPRING 16

JAVASCRIPT EVENTS

# **EVENTS**

When you use the Web, the browser registers various types of events. It's the browser's way of noticing that something just happened. Your script can then respond to those events — by changing a color, perhaps, or showing some previously hidden text.

# **EVENTS**

Events are based on user interaction. They occur when the user hovers over or clicks something, or types something on the keyboard, or perhaps when the page finishes loading.

When an event occurs, or **fires**, it can be used to trigger a specific function in the Javascript.

*Interaction example: User clicks on button* 

*Trigger example: Function "showText" runs*  Scripts often respond to events by updating the content of the web page, which enhances the page's interactivity.

*Update example: Text on page changes* 

# **TYPES OF EVENTS**

There are several different events that can occur in the browser. Any of them can trigger a function in your Javascript code.

**UI EVENTS:** load, unload, resize, scroll **KEYBOARD EVENTS:** keydown, keyup, keypress MOUSE EVENTS: click, dblclick, mousedown, mouseup, mousemove, mouseover, mouseout **FOCUS EVENTS:** focus/focusin, blur/focusout

# **EVENT HANDLING**

There are three steps involved to getting the HTML on your page to trigger Javascript code.

# **SELECT ELEMENT**

Select the element node (or nodes) you want the event to respond to.

How? Use a **DOM query** to do this — like

- getElementById
- getElementsByClassName
- getElementsByTagName
- querySelectorAll

# **2. SPECIFY EVENT**

Indicate which event on the selected node will trigger the code. This is called **binding** and event to a DOM node.

How? Create a variable using the DOM query, then follow it the name of the event, which is a keyword.

### **3.** CALL CODE

State the code you want to run when the event occurs. When an event occurs on the specified element, it will trigger a **function**. The function can be named or anonymous.

# BINDING

There are three ways to bind an event to an element.

**I. HTML EVENT HANDLER ATTRIBUTES** Write the event handler into the HTML code as an attribute. <button onclick="function()")>Click me!</button>

**2. TRADITIONAL DOM EVENT HANDLERS** In Javascript, name the element, then bind the event (adding "on") and state the function. myButton.onclick = functionName;

### **3. USING EVENT LISTENERS**

In Javascript, bind an event to an element by using a method that states the event and code. myButton.addEventListener('click', functionName, boolean);

# BINDING

There are three ways to bind an event to an element.

**I. HTML EVENT HANDLER ATTRIBUTES** <button onclick="function()")>Click me!</button> **POOR:** This is bad practice, because it is better to separate JS and HTML.

**2. TRADITIONAL DOM EVENT HANDLERS** myButton.onclick = functionName; BETTER: Keeps JS separate, but you can only attach one function to any event.

**3. USING EVENT LISTENERS** myButton.addEventListener('click', functionName, boolean); BEST: More flexible because one event can trigger multiple events.

# **USING DIFFERENT EVENT HANDLERS**

1. Open our **color.html** document, and remove the HTML event handler attribute from the button tag.

<button onclick="function()")>Click me!</button> myButton.onclick = functionName; myButton.addEventListener('click', functionName, boolean);

# **USING DIFFERENT EVENT HANDLERS**

1. Open our **color.html** document, and remove the HTML event handler attribute from the button tag.

<button class='myButton')>Click me!</button>

2. Open **color.js** and add, after the function, a line creating a variable for the button element.

var myButton = document.querySelector('.myButton');

3. Try adding each of the other event handlers - a traditional DOM event handler, and an event listener. Try changing the event, too – perhaps a double click or mouseover.

<u> Chutton onclick="function()") Sclick mol//buttons</u> myButton.onclick = functionName; myButton.addEventListener('click', functionName, boolean);

# **USING DIFFERENT EVENT HANDLERS**

1. Open our **color.html** document, and remove the HTML event handler attribute from the button tag.

2. Open **color.js** and add, after the function, a line creating a variable for the button element.

3. Try adding each of the other event handlers - a traditional DOM event handler, and an event listener. Try changing the event, too - perhaps a double click or mouseover.

4. Update your site with the new color documents.

With project one now complete, we'll look over what your live site should have right now.

 index.html class.html cong.html deluna.html quiz.html primary.html deathchart.html timeline.html delegate.html demprimary.html time.html temps.html color.html income.html medianage.html project.html project.html

# INTERACTIVE DATA VIZ SPRING 16

#### HOME

#### In-class exercises

This page features the in-class exercises we have worked on in IDV460. Just click on the headline for each to view my work.

#### The balance of power in the U.S. House

This chart shows how the bala power tends to ebb away from president's party over the cou his two terms. We used this as means of using an SVG graph

#### **STEVE LAYTON**

**CLASS** 

PROJECTS

| lance of |           |         | DEMOCRATS | REPUBLICANS |
|----------|-----------|---------|-----------|-------------|
| lance of | 1993-95   | Clinton | 258       | 176         |
| n the    | 1995-97   | Clinton | 206       | 228         |
| urse of  | 1997-99   | Clinton | 207       | 226         |
| as a     | 1999-2001 | Clinton | 211       | 223         |
| nic.     | 2001-03   | Bush    | 213       | 220         |
|          | 2003-05   | Bush    | 205       | 229         |
|          | 2005-07   | Bush    | 201       | 233         |
|          | 2007-09   | Bush    | 232       | 203         |
|          | 2009-11   | Obama   | 257       | 178         |
|          | 2011-13   | Obama   | 193       | 242         |
|          | 2013-15   | Obama   | 201       | 234         |
|          | 2015-17   | Obama   | 188       | 247         |
|          |           |         |           |             |

SOURCE: U.S. House of Representatives

 index.html class.html cong.html deluna.html quiz.html primary.html deathchart.html timeline.html delegate.html demprimary.html time.html temps.html color.html income.html medianage.html project.html project.html

- style.css
- class.css

#### deluna.css

time.css

color.css

(project.css)

# INTERACTIVE DATA VIZ SPRING

#### **STEVE LAYTON**

HOME

CLASS

PROJECTS

#### In-class exercises

This page features the in-class exercises we have worked on in IDV460. Just on the headline for each to view my work.

#### The balance of power in the U.S. House

This chart shows how the balance of power tends to ebb away from the president's party over the course of his two terms. We used this as a means of using an SVG graphic.

|           |         | DEMOCRATS |  |
|-----------|---------|-----------|--|
| 1993-95   | Clinton | 258       |  |
| 1995-97   | Clinton | 206       |  |
| 1997-99   | Clinton | 207       |  |
| 1999-2001 | Clinton | 211       |  |
| 2001-03   | Bush    | 213       |  |
| 2003-05   | Bush    | 205       |  |
| 2005-07   | Bush    | 201       |  |
| 2007-09   | Bush    | 232       |  |
| 2009-11   | Obama   | 257       |  |
| 2011-13   | Obama   | 193       |  |
| 2013-15   | Obama   | 201       |  |
| 2015-17   | Obama   | 188       |  |
|           |         |           |  |

SOURCE: U.S. House of Representatives

 index.html class.html cong.html deluna.html quiz.html primary.html deathchart.html timeline.html delegate.html demprimary.html time.html temps.html color.html income.html medianage.html project.html project.html

 style.css • class.css deluna.css time.css color.css

(project.css)

primary.js death chart.js

delegate.js demprimary.js greeting.js temps.js color.js income.js worldmap.js

project.js

# INTERACTIVE DAT

#### **STEVE**

HOME

CL/

#### In-class exercises

This page features the in-class exercises v on the headline for each to view my work.

#### The balance of power in the U.S. Ho

This chart shows how the balance of power tends to ebb away from the president's party over the course of his two terms. We used this as a means of using an SVG graphic.

 index.html class.html cong.html deluna.html quiz.html primary.html deathchart.html timeline.html delegate.html demprimary.html time.html temps.html color.html income.html medianage.html project.html project.html

 style.css • class.css deluna.css time.css color.css

(project.css)

primary.js death chart.js

delegate.js demprimary.js greeting.js temps.js color.js income.js worldmap.js

project.js

(Google) (Google) (timeline.js) highcharts.js highcharts.js

highcharts.js

highmaps.js highmaps.js

 index.html class.html cong.html deluna.html quiz.html primary.html deathchart.html timeline.html delegate.html demprimary.html time.html temps.html color.html income.html medianage.html project.html project.html

 style.css • class.css deluna.css time.css color.css

(project.css)

primary.js death chart.js

delegate.js demprimary.js greeting.js temps.js color.js income.js worldmap.js

project.js

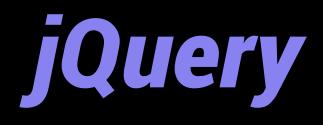

(Google) (Google) (timeline.js) highcharts.js highcharts.js

highcharts.js

highmaps.js highmaps.js

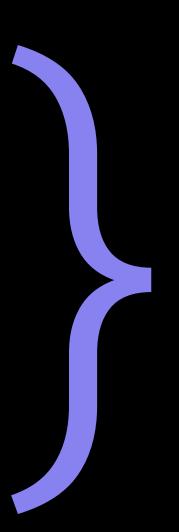